# SÄHKÖISTEN PALVELUIDEN KÄYTTÖÖNOTTO

### Orimattilan kaupungin varhaiskasvatuspalvelut

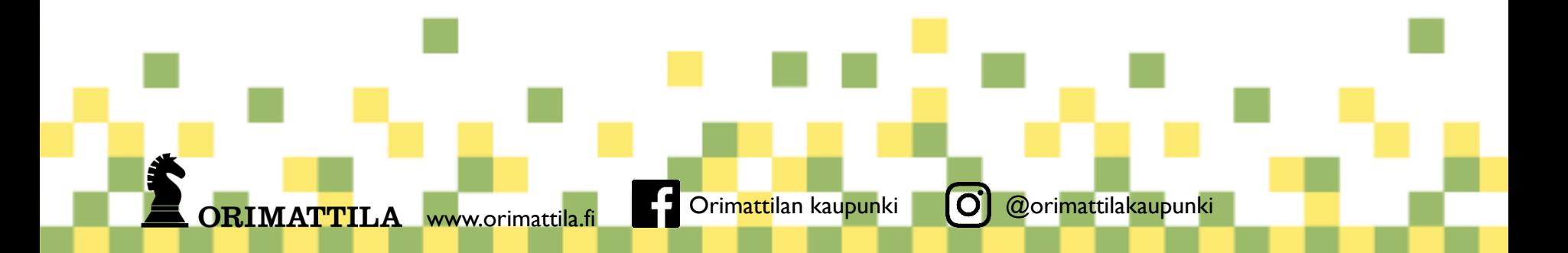

# Miten pääsen sähköiseen asiointipalveluun?

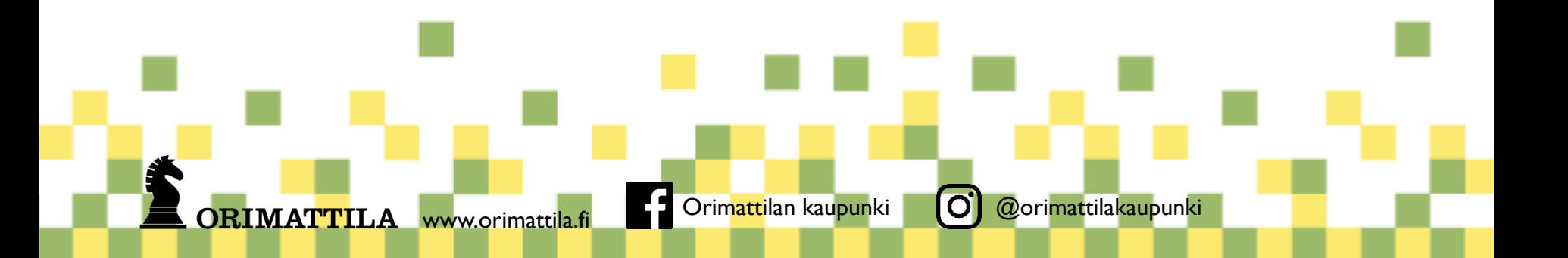

### Sähköiseen asiointipalveluun pääsee varhaiskasvatuksen www-sivujen kautta osoitteesta $\overline{\phantom{a}}$ <https://peda.net/orimattila/v>

Klikkaa sivun Sähköiset palvelut -otsikon alta linkkiä 'esiopetus/varhaiskasvatus/kerhohakemus olen jo varhaiskasvatuksen asiakas'.

A https://peda.net/orimattila/

arhaiskasvatuspalvelut

#### Kunnalliset varhaiskasvatuspalvelut

Warhaiskasvatuspalvelut

Hakeminen

-Yhteystiedot

- Varhaiskasvatusmaksu
- Lomakkeet
- **Esiopetus**
- Subjektiivinen varhaiskasvatusoikeus
- Vaihtoehdot kunnalliselle varhaiskasvatuspalvelulle
- Toimintasuunnitelmat ja toimintaa ohjaavat asiakirjat
- Varhaiskasvatussuunnitelma
- Töihin Orimattilan varhaiskasvatukseen

- Usein kysyttyä
- <sup>∟</sup> Henkilökunnalle A

**H** Sivukartta

Q Haku

**上** Arviointipohjat

### Varhaiskasvatuspalvelut

#### VARHAISKASVATUSPALVELUT

Varhaiskasvatus on pienten lasten eri elämänpiireissä tapahtuvaa kasvatuksellista vuorovaikutusta, jonka tavoitteena on edistää lasten tasapainoista kasvua, kehitystä ja oppimista. Varhaiskasvatus koostuu hoidon, kasvatuksen ja opetuksen kokonaisuudesta.

Varhaiskasvatusta järjestetään valtakunnallisten linjausten mukaisesti varhaiskasvatuspalveluissa, joista keskeisimpiä ovat päiväkotitoiminta, perhepäivähoito sekä avoin päiväkotitoiminta. Esiopetusta järjestetään päiväkotien lisäksi muutaman koulun yhteydessä.

#### PÄIVYSTYSAJAT TOIMINTAVUONNA 2018-2019

Orimattilan varhaiskasvatuksen päivystysajat ovat seuraavat:

- · Syysloma 22.-28.10.2018
- · Joululoma 22.12.2018-6.1.2019
- · Talviloma 25.2.-3.3.2019

Päivystävinä päiväkoteina toimivat Lintulan ja Myllylän päiväkodit sekä Artjärven Vekkula tarpeen mukaan. Päivystysaikoina ei järjestetä esiopetusta, pelkässä esiopetuksessa olevilla ei ole ko. aikoina oikeutta varhaiskasvatukseen.

Lomakyselyt pyydetään palauttamaan noin kuukautta ennen ko. päivystysajan alkua varahoidon järjestämistä varten.

2019 kesäpäivystyksestä tiedotetaan myöhemmin.

#### Orimattilan varhaiskasvatuksessa tapahtuu

#### Sähköiset palvelut

Esiopetus- / varhaiskasvatus- / kerhohakemus - olen uusi asiakas

Esiopetus- / varhaiskasvatus- / kerhohakemus - olen jo varhaiskasvatuksen asiakas

**Maksulaskuri** 

ORIMATTI

Käytössä olevat lomakkeet

Yhteystietojen muutokset, ylimpään maksuluokkaan siirtyminen sekä hoitosuhteen irtisanominen

**TERVETULOA KUNNALLISEEN VARHAISKASVATUKSEEN** 

Varhaiskasvatuksen asiakasmaksut 1.8.2018 alkaen

□ ☆

 $\prec$ 

**RIMATTILA** www.orimattila.fi **C** Orimattilan kaupunki **O** @orimattilakaupunki

Sinut ohjataan julkishallinnon asiointipalveluiden tietoturvalliseen suomi.fi-tunnistautumiseen. Voit valita itse, mitä tunnistautumistapaa (pankkitunnus, mobiilivarmenne tai varmennekortti) haluat käyttää.

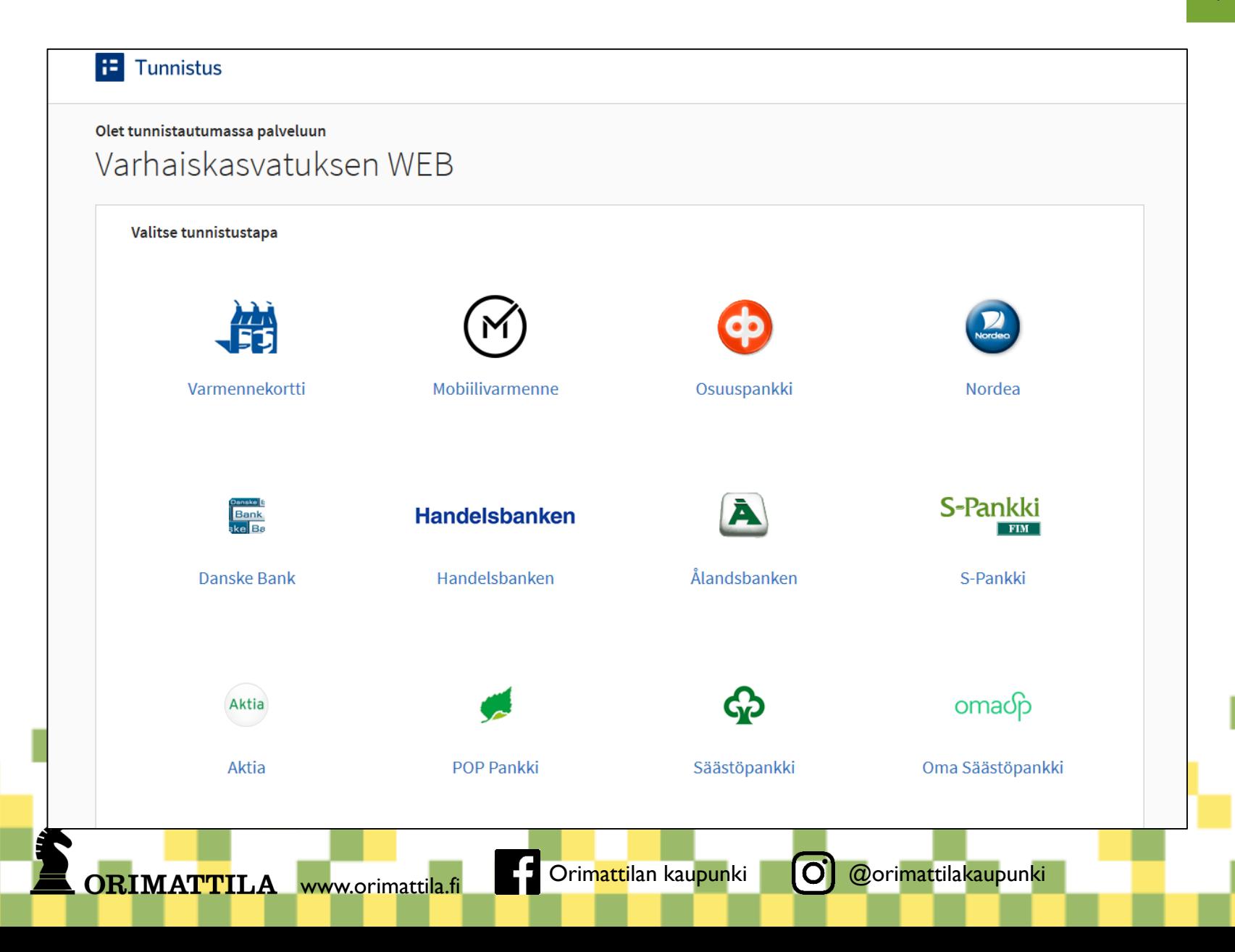

# Miten hyväksyn sähköisen asioinnin ja päivitän yhteystietoni?

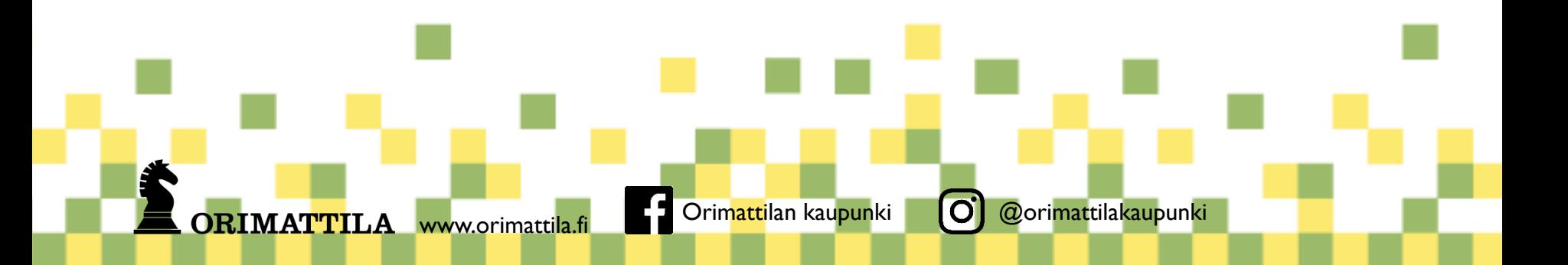

#### Tunnistauduttuasi tulet Meidän perhe -näkymään.

Näkymän alalaidasta, keinuvan tytönkuvan alta, löydät Saatavilla olevat palvelut -valikon. Klikkaa valikoista kohtaa '**Yhteystietojen muutos**'.

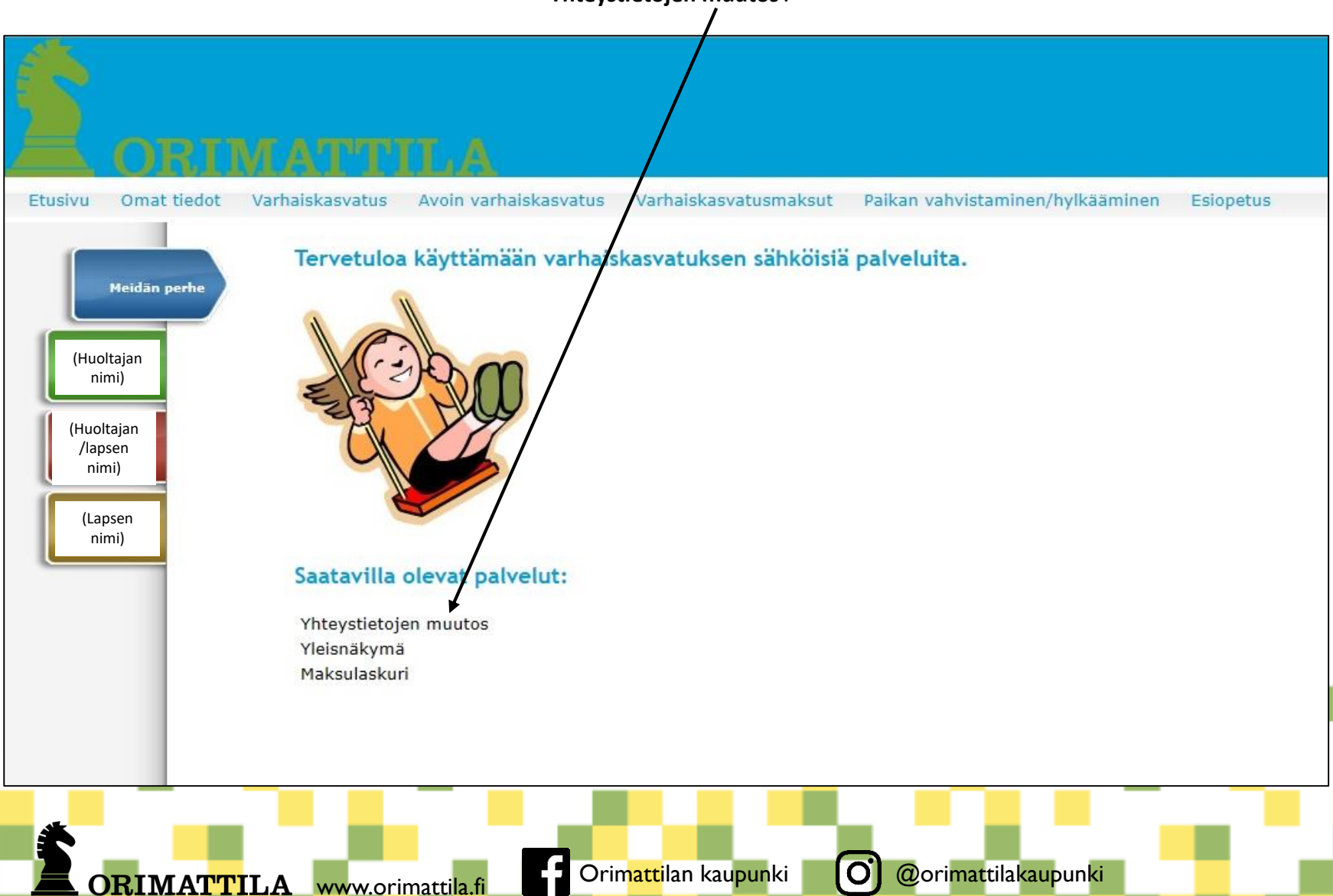

Tarkista yhteystiedot, erityisesti sähköpostiosoite. Sähköpostiosoite vaaditaan, jotta voit saada linkin asiointipalveluun tulleisiin päätöksiin sähköpostitse.

Valitse Kyllä kohtaan '**Hyväksymme päätösten sähköisen tiedoksiannon**'.

7

Muistathan pitää myös jatkossa yhteystietosi ajan tasalla!

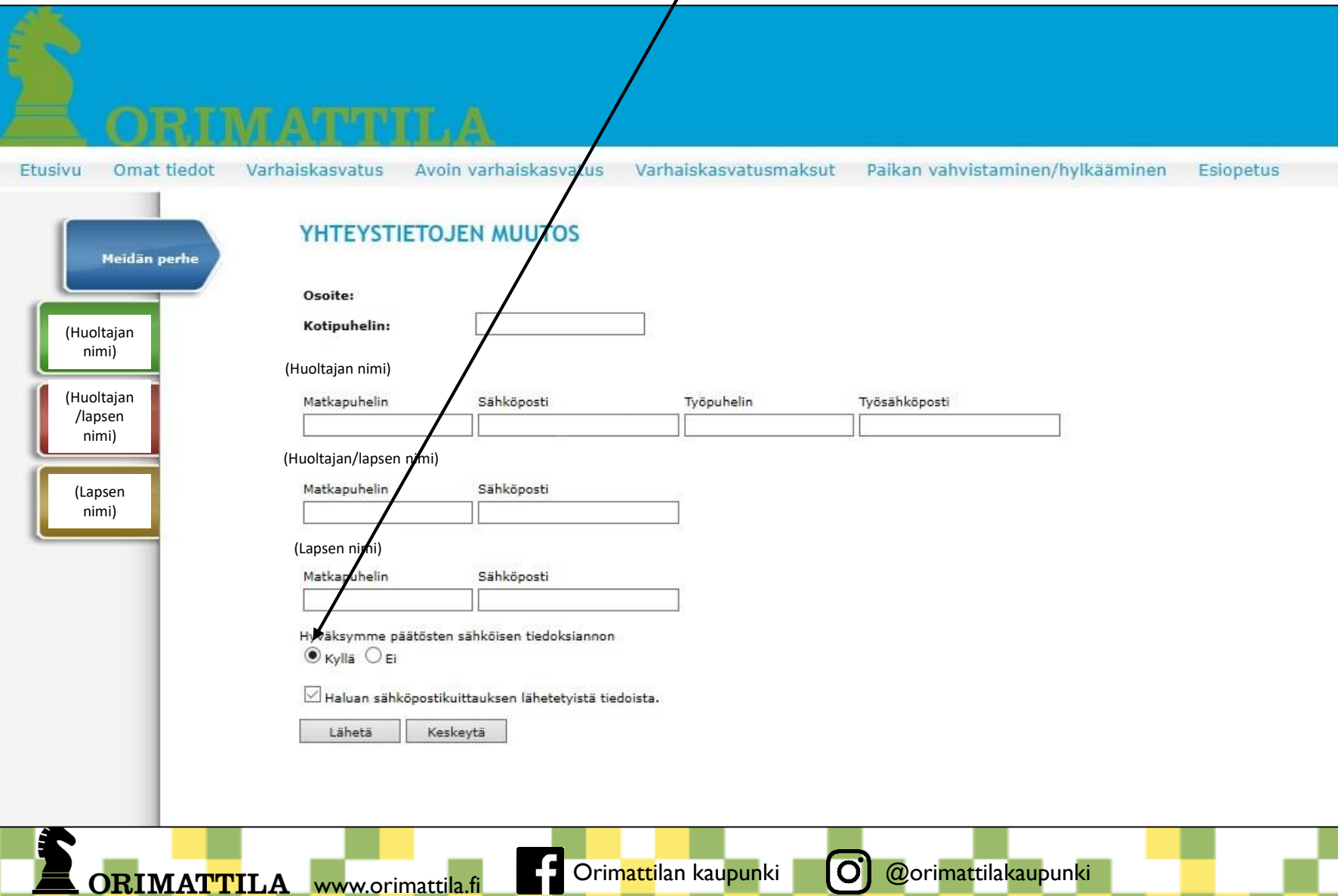

### Mistä näen sähköisen päätöksen?

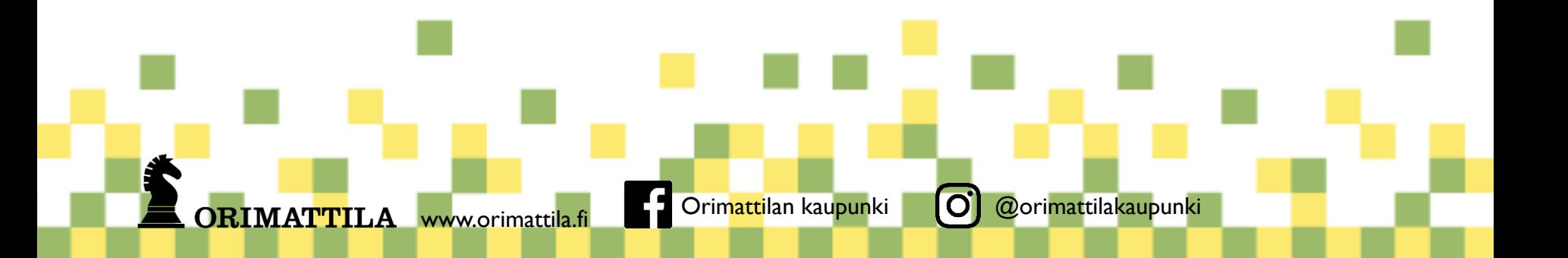

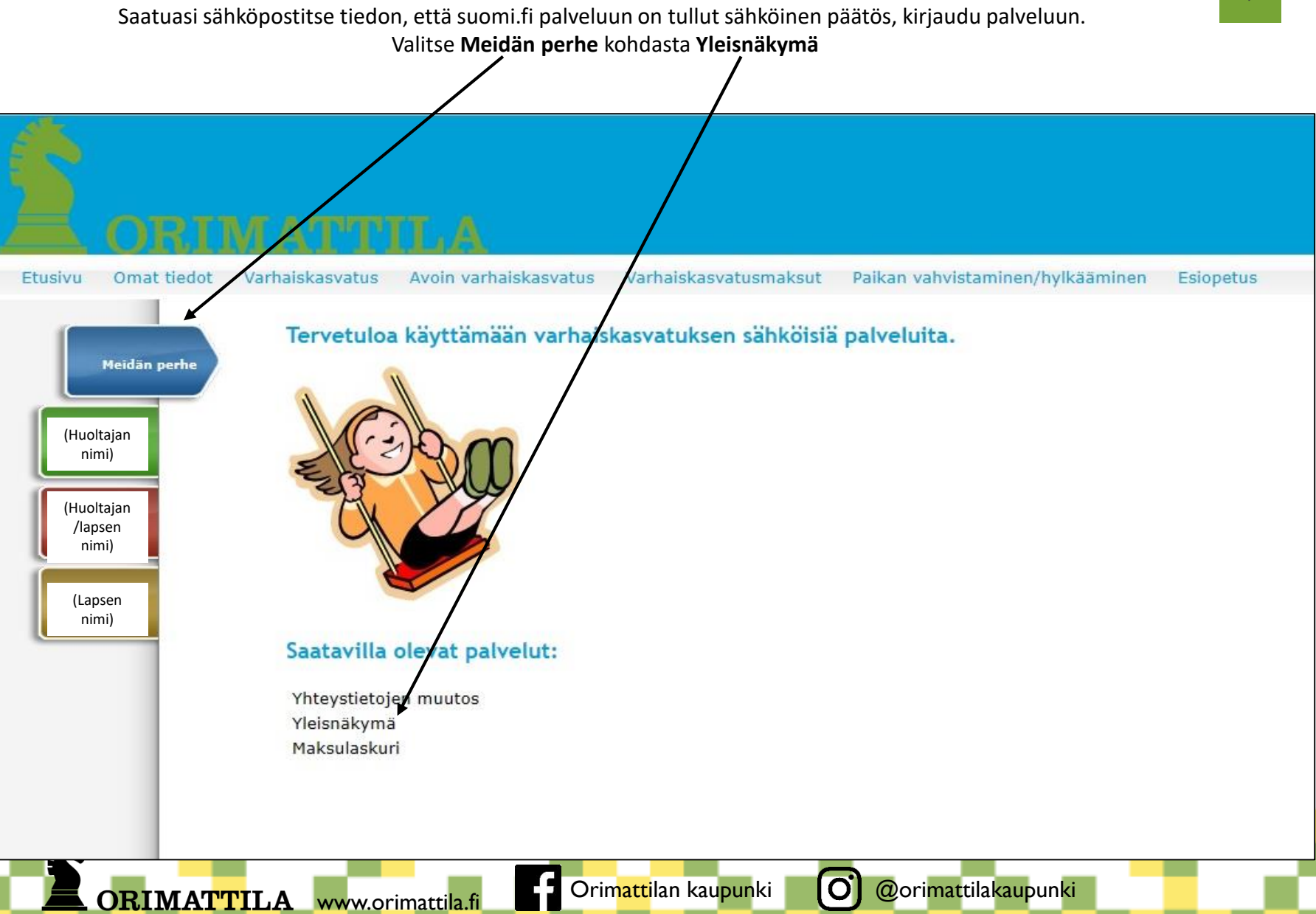

Lapsen nimen kohdalta oikeasta reunasta klikkaamalla **Näytä tiedot** saat näkyviin luettelon lapselle tehdyistä sähköisistä päätöksistä.

Päätöksen perässä olevaa **pdf-kuvaketta** klikkaamalla saat avattua varsinaisen päätöksen.

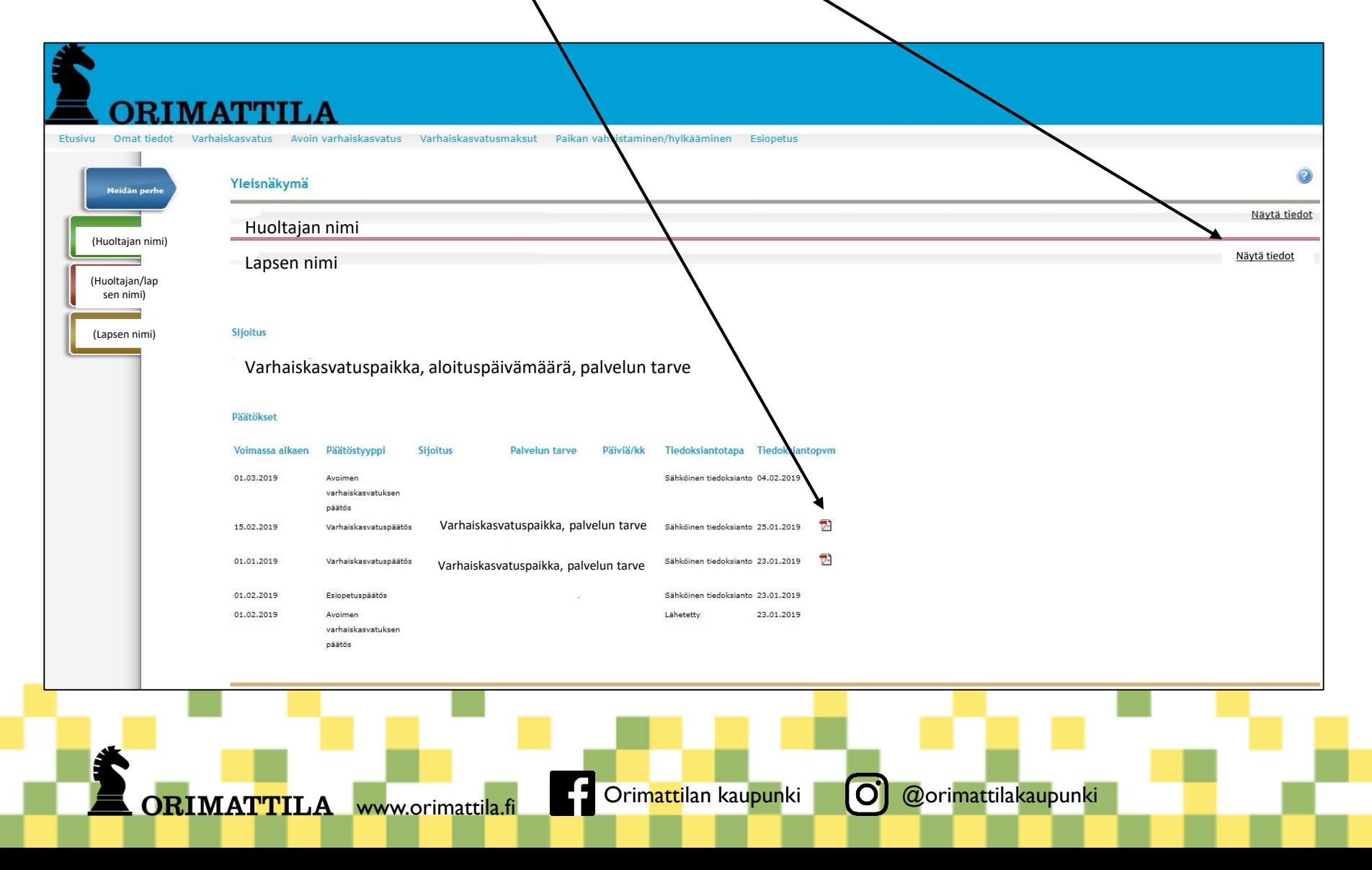

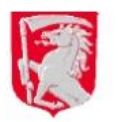

Päätös

nro 201900013

25 01 2019

Huoltajan nimi ja osoite

PÄÄTÖS VARHAISKASVATUSPALVELUISTA

Lapsellanne Lapsen nimi ja henkilötunnus on oikeus varhaiskasvatukseen Varhaiskasvatuksen aloituspäivämäärä Palvelun tarve. Lapselle myönnetty palvelu

Lapsenne varhaiskasvatuspaikka on:

Lapsen varhaiskasvatuspaikka ja sen yhteystiedot

#### Puhelin

Lapsenne on hyväksytty Orimattilan kaupungin varhaiskasvatukseen. Tarjottu varhaiskasvatuspaikka tulee vahvistaa mahdollisimman pian, viimeistään kahden viikon kuluessa suomi.fi-tunnistuksen kautta.

Käy katsomassa ohjeet ja linkit varhaiskasvatuksen aloittamiseen sivuilta www.peda.net/orimattila/v kohdasta Tervetuloa kunnalliseen varhaiskasvatukseen/esiopetukseen.

Orimattilan kaupunki voi vaihtaa lapsenne varhaiskasvatuspaikkaa perustellusta syystä.

Päätöksentekijä

ORIMATTILA

Päätöksen tekijän nimi<br>(allekirjoitettu koneellisesti) päiväkodiniohtaja

Osoitteesta [www.peda.net/orimattila.v](http://www.peda.net/orimattila.v) kohdasta Tervetuloa kunnalliseen varhaiskasvatukseen saat lisätietoja varhaiskasvatuksen aloittamisesta.

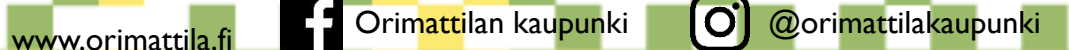

## Miten vahvistan tai hylkään tarjotun paikan?

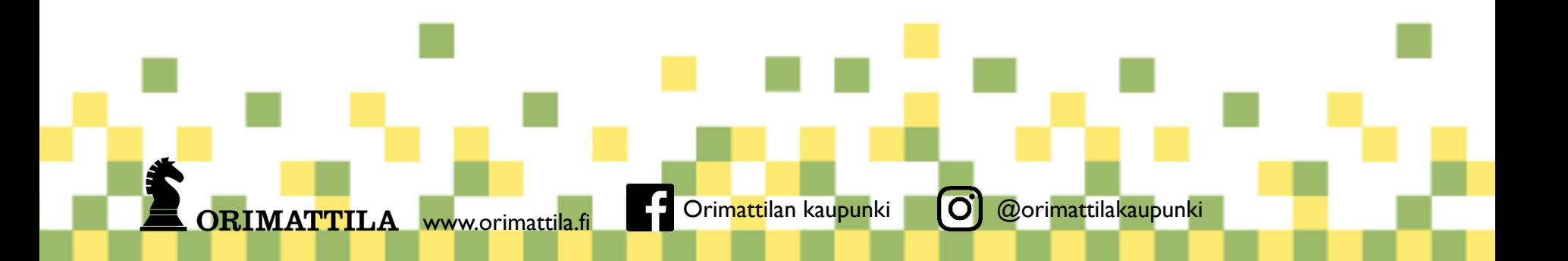

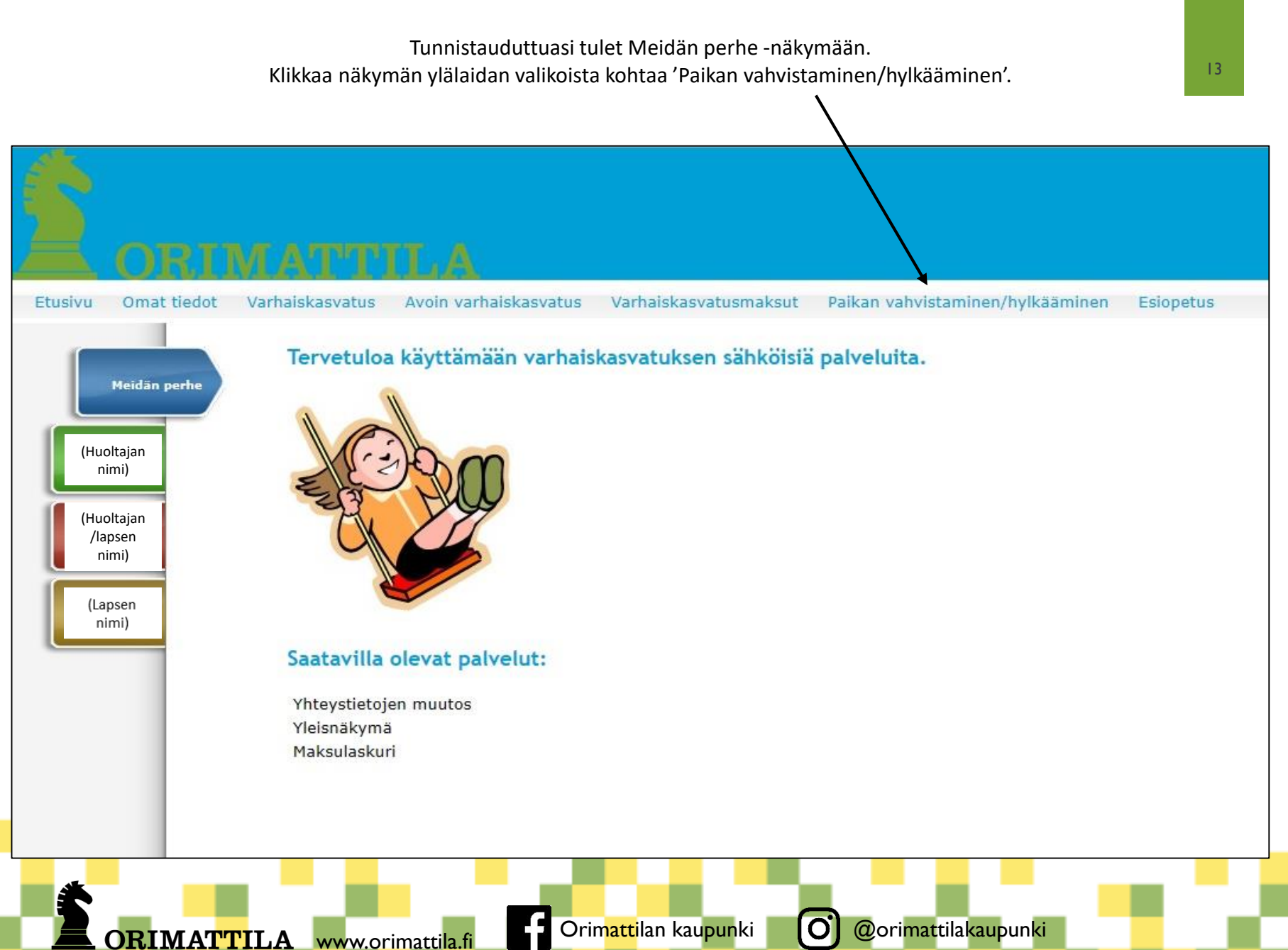

**ORIMATTILA** 

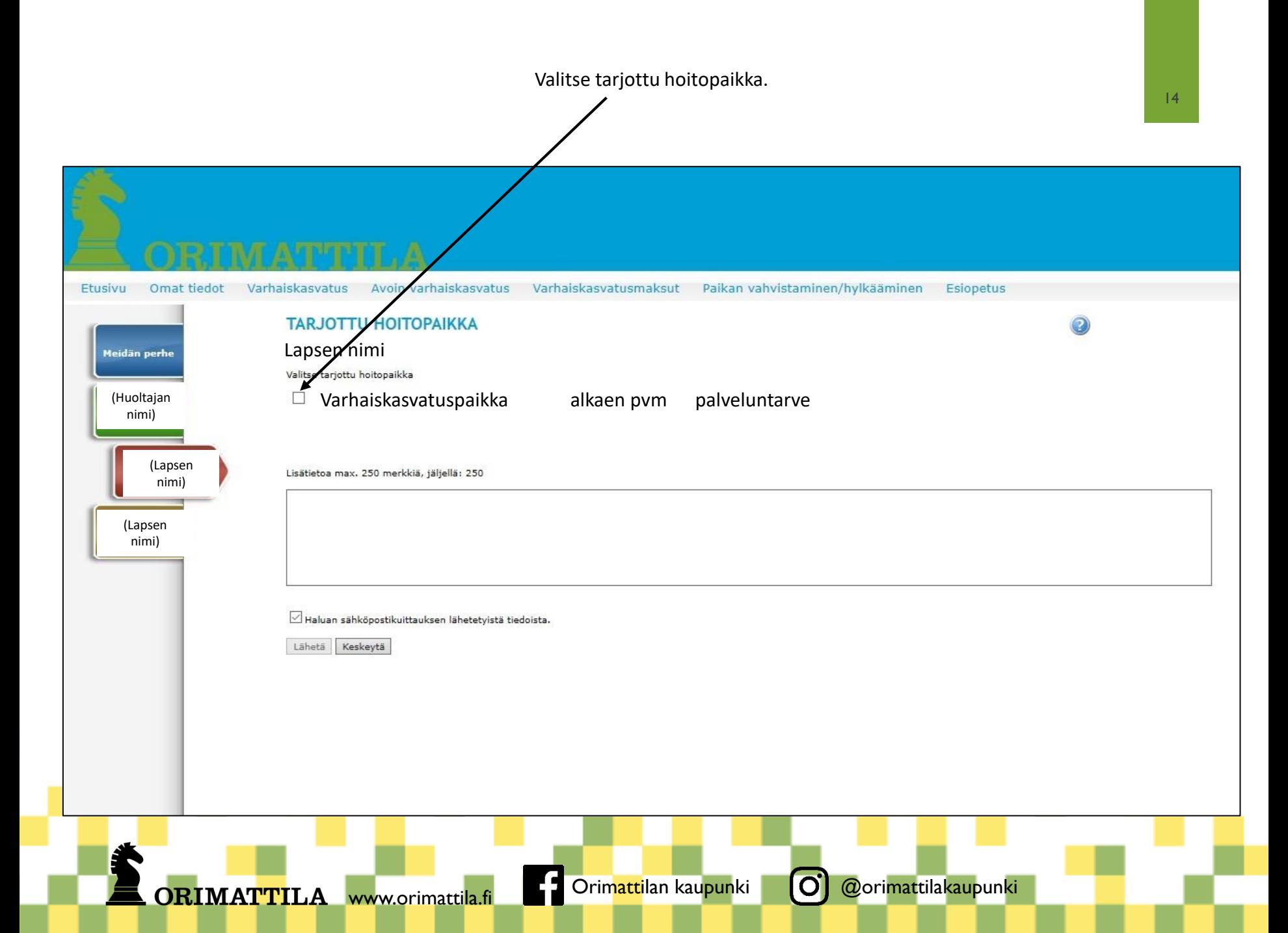

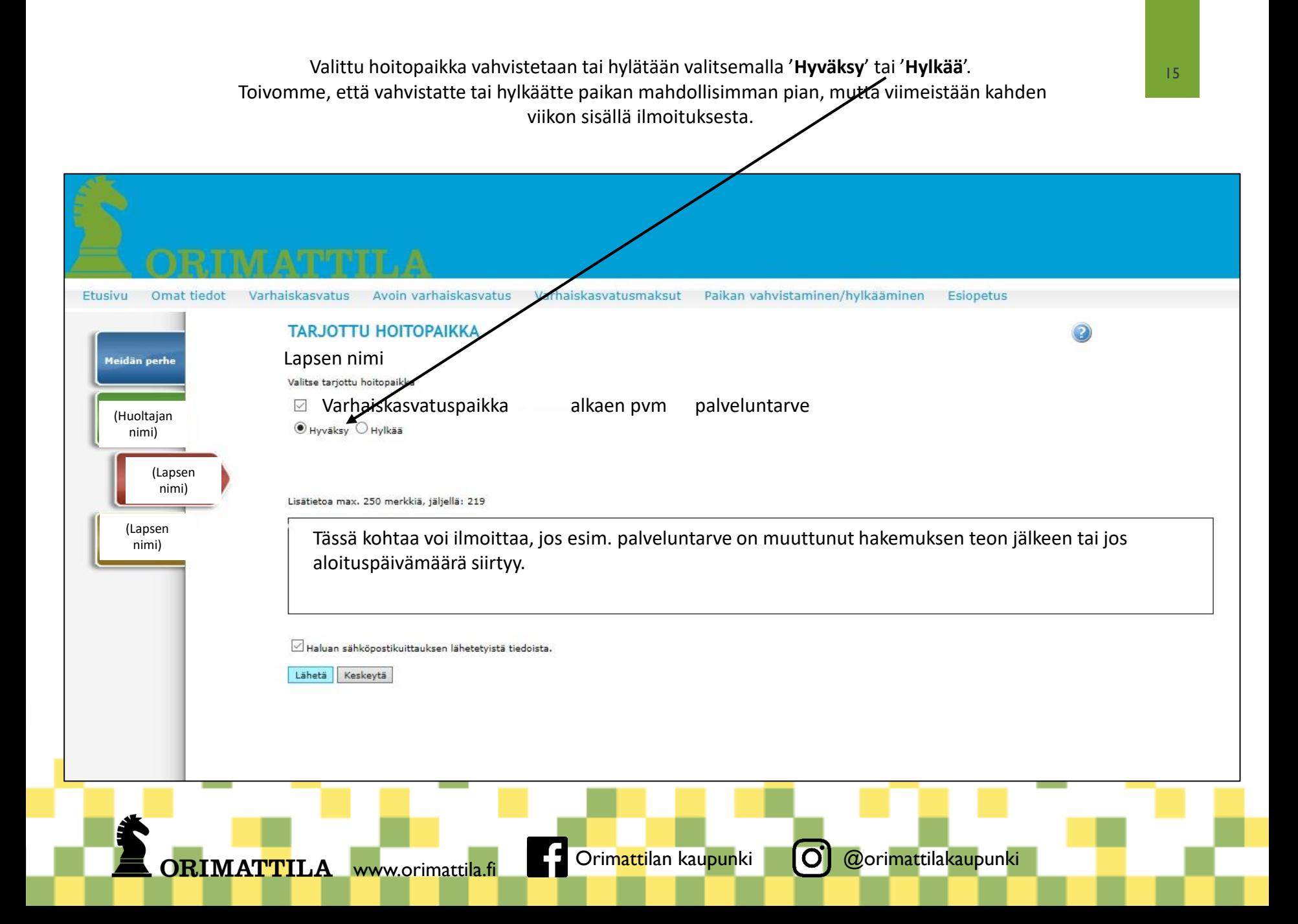

### Miten jätän tuloselvityksen asiakasmaksua varten?

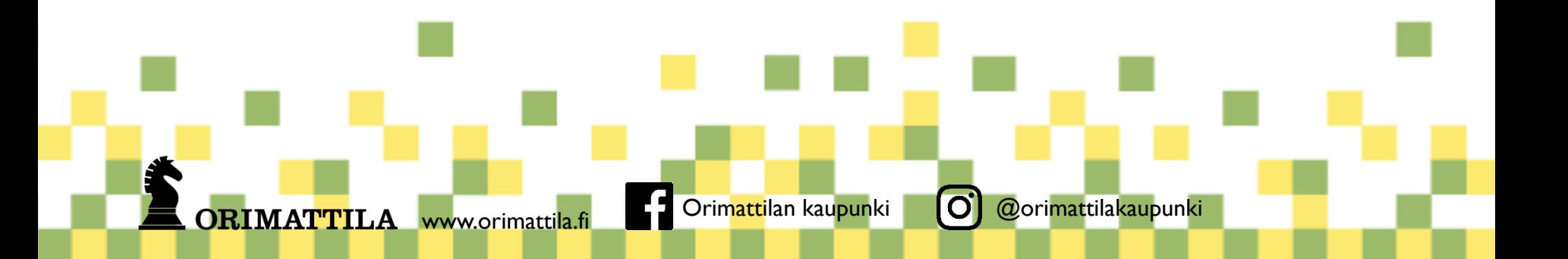

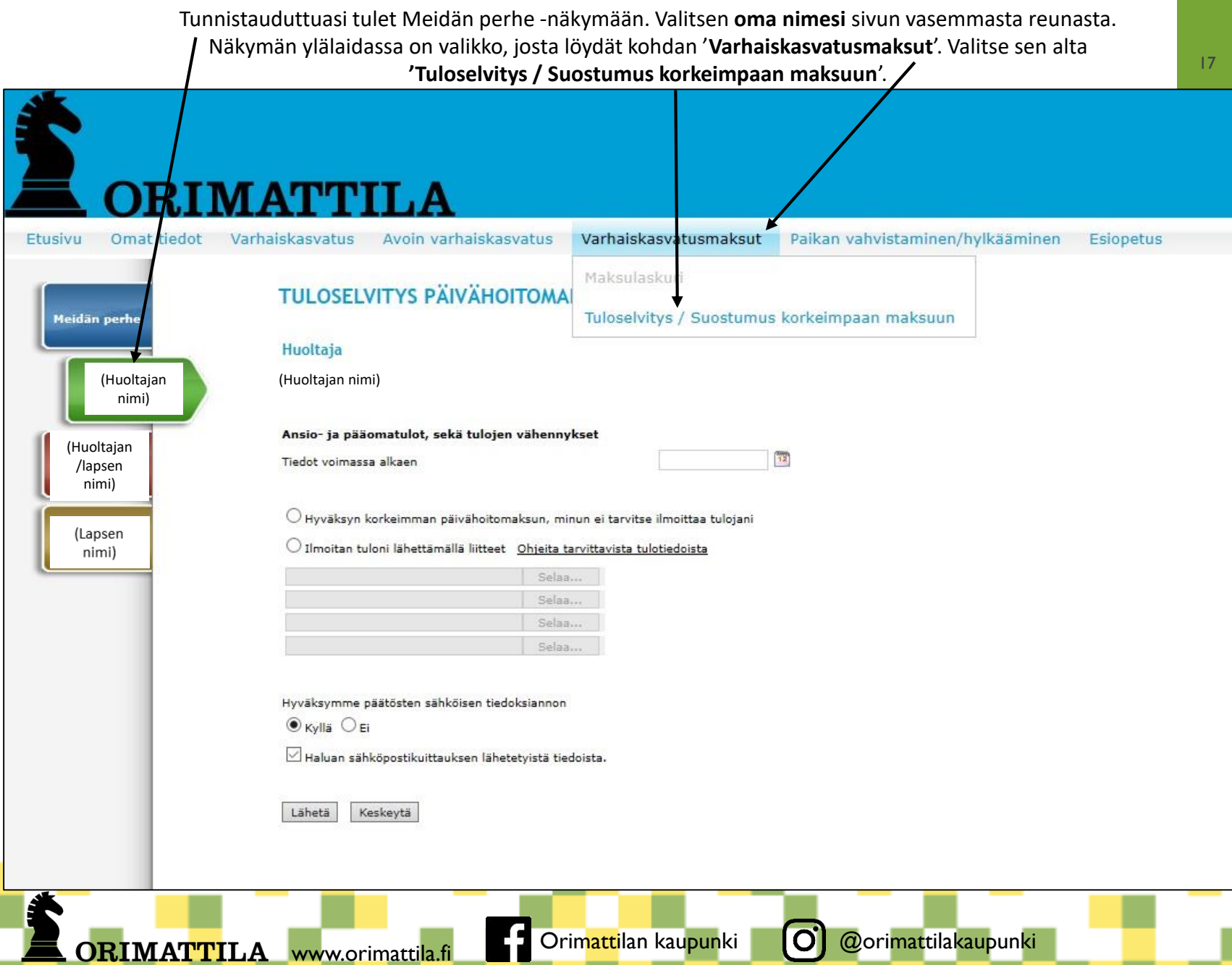

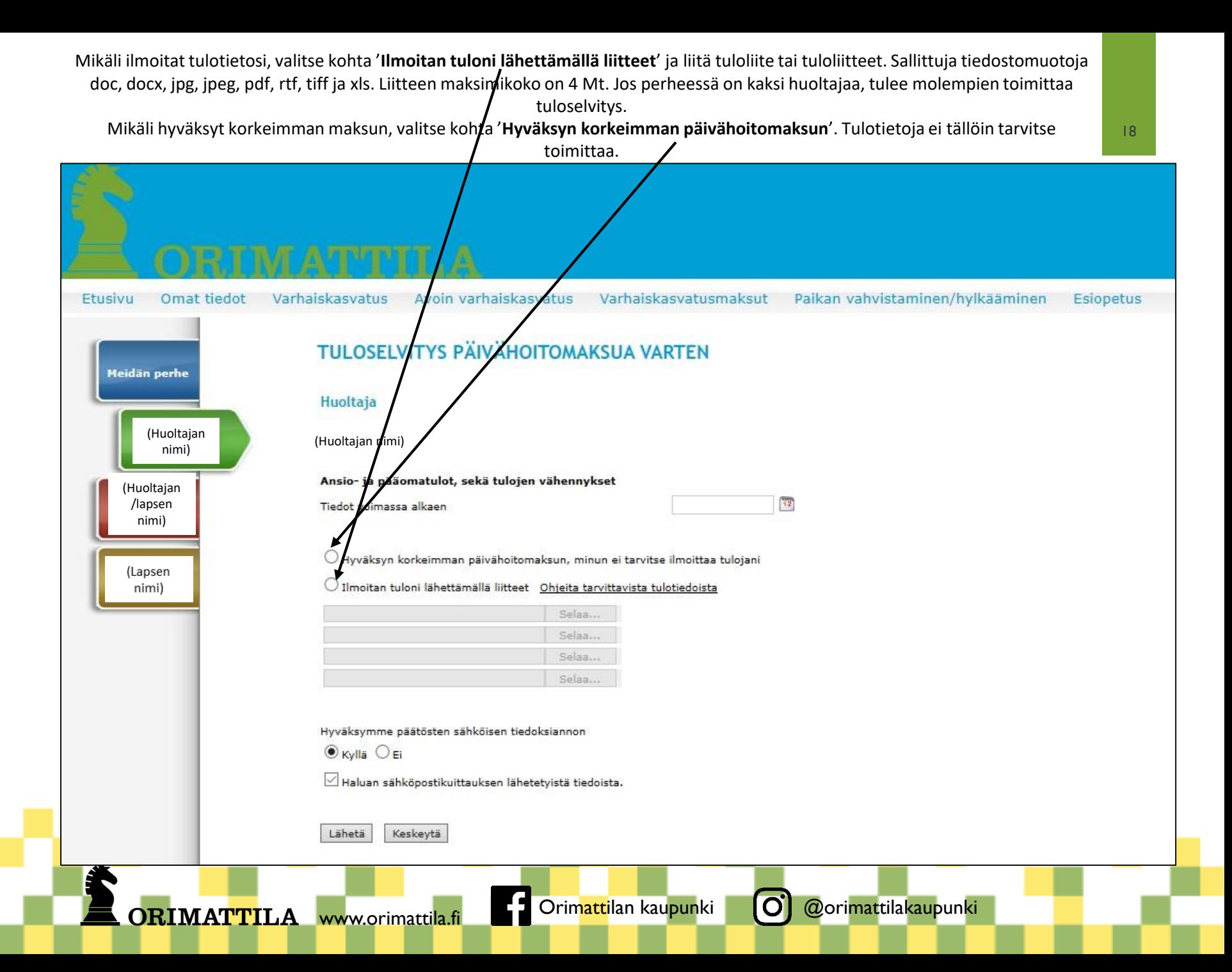

Maksuprosentit, vähimmäis- ja enimmäisbruttotulorajat sekä lisätiedot varhaiskasvatuksen asiakasmaksusta löytyvät varhaiskasvatuksen www-sivuilta osoitteesta [https://peda.net/orimattila/v.](https://peda.net/orimattila/v) Sivun Sähköiset palvelut -valikon alta löytyy **tiedote varhaiskasvatuksen asiakasmaksuista**.

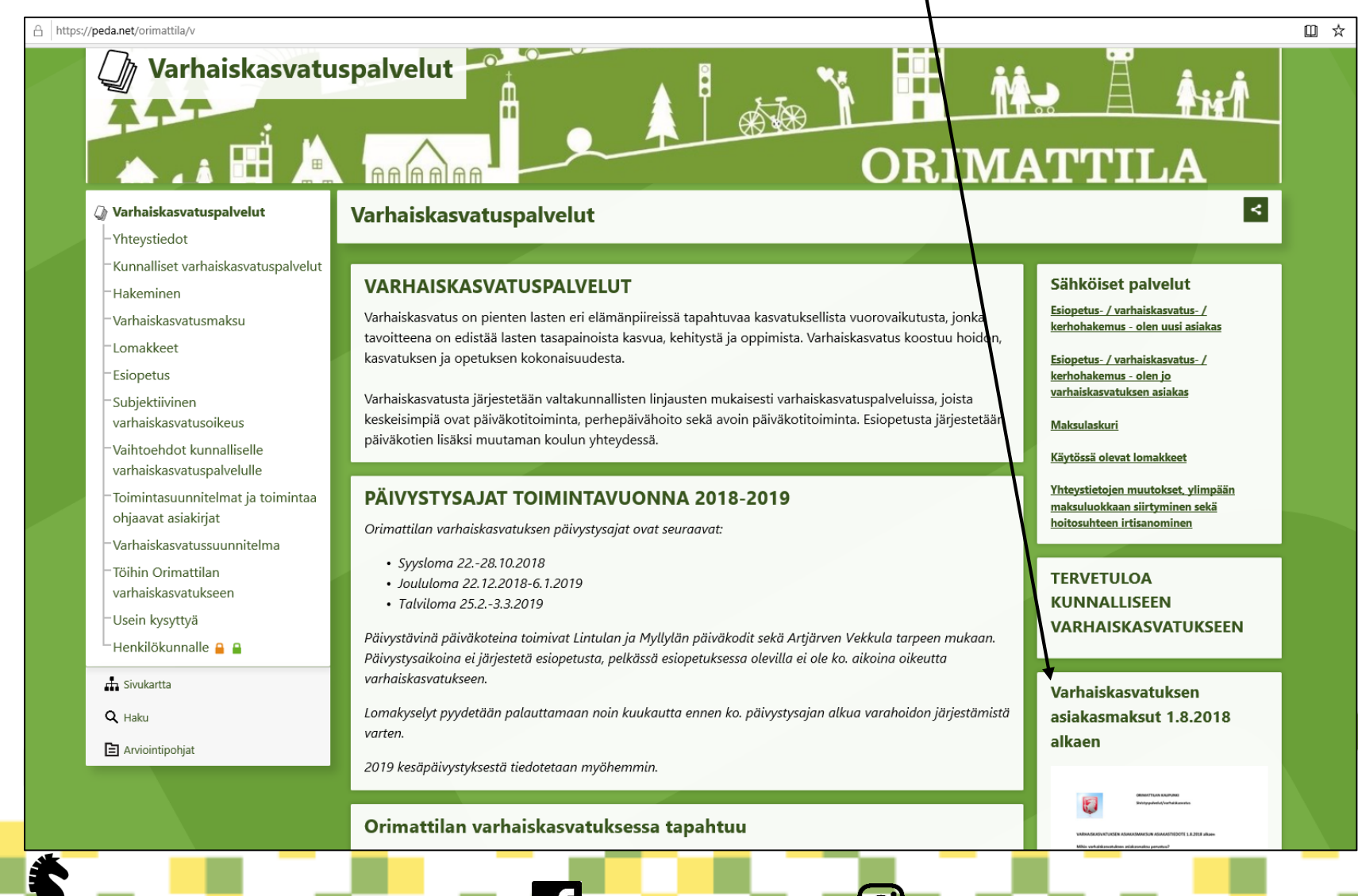

ORIMATTILA www.orimattila.fi Corimattilan kaupunki O @orimattilakaupunki

19